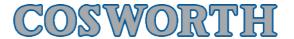

#### **Toolset Zero Channels**

| Author: | alastair.fordham@cosworth.com |  |
|---------|-------------------------------|--|
| Date:   | afordham at 09/10/2012 10:36  |  |

#### **Overview**

Zero channels is a feature that allows the user to offset a channel to a value that is then used as an offset in the logged data.

### **Toolset Setup**

Navigate to the zeroing applet in Toolset.

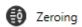

It is possible to create different zero groups, for example a suspension travel group or maybe a thermocouple array group.

Add a group and then add the channels to the group, for example;

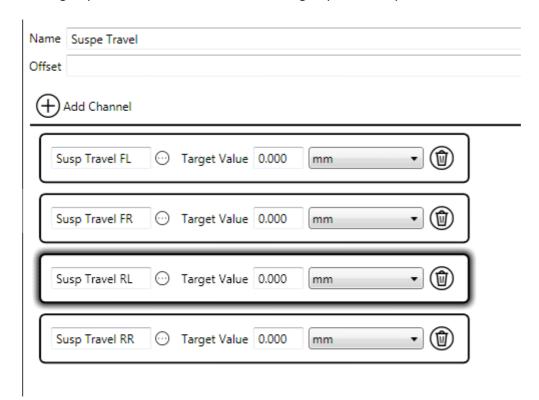

The target value is the engineering value and the unit of the offset.

There is a feature to allow a zero to be taken with a button press - the ICD has no inbuilt buttons so this feature is not yet implemented for remote buttons.

Once a channel has been added to a zero group a new channel is created with a suffix name of offset.

For example this is the channel list the group above creates;

| Susp Travel FL        | 50 Hz |
|-----------------------|-------|
| Susp Travel FL Offset | Off   |
| Susp Travel FR        | 50 Hz |
| Susp Travel FR Offset | Off   |
| Susp Travel RL        | 50 Hz |
| Susp Travel RL Offset | Off   |
| Susp Travel RR        | 50 Hz |
| Susp Travel RR Offset | Off   |
|                       |       |

## **Toolset Actions**

Select the zero action

By clicking on the zero button the user is able to zero this sensor. Undo removes the offset.

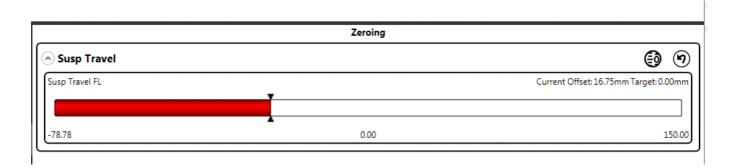

# Starting again

Revert usually does this action but so does removing the channel from zero group in the setup.